# **YouTestMe**

Form Field Labels

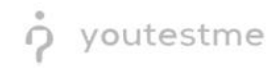

## Table of Contents

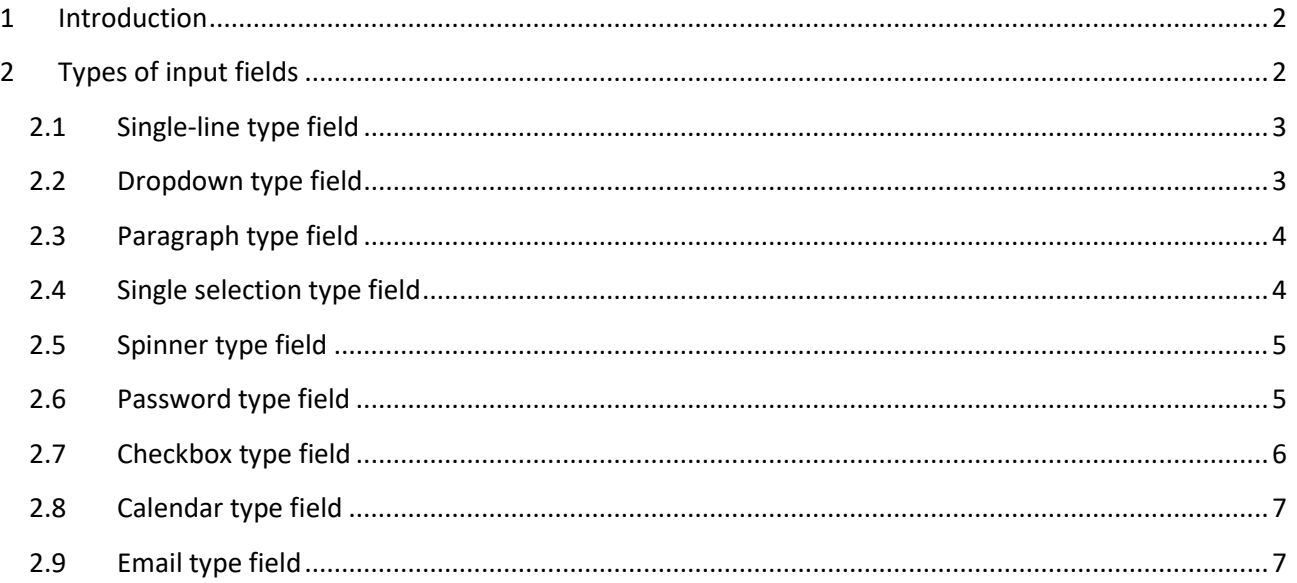

## <span id="page-1-0"></span>1 Introduction

This document's purpose is to demonstrate that all input fields have text labels and aria-label attributes..

# <span id="page-1-1"></span>2 Types of input fields

The input field components in the application have several variables. All contain labels which are read by the screen reader.

- 1. Input fields **single-line** type.
- 2. Input fields **dropdown** type.
- 3. Input fields **paragraph** type.
- 4. Input fields **single selection** type.
- 5. Input fields **spinner** type.
- 6. Input fields **password** type.
- 7. Input fields **checkbox** type.
- 8. Input fields **calendar** type.
- 9. Input fields **email** type.

#### <span id="page-2-0"></span>2.1 Single-line type field

All single-line type fields in the application contain appropriate labels, read by the screen reader. This is the most common field type, and you can find it in almost all modules in the system.

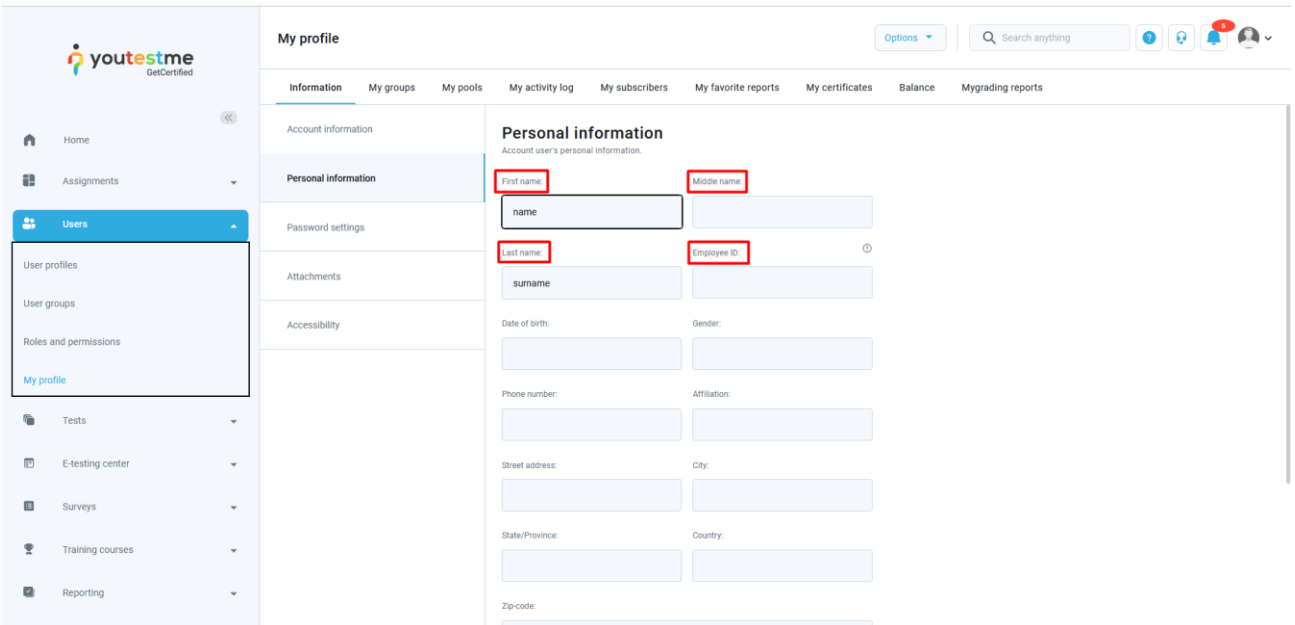

#### <span id="page-2-1"></span>2.2 Dropdown type field

This is another common field type. Once selected, it lets you choose from a dropdown menu. It includes a small arrow icon on the right side to indicate more options to pick from.

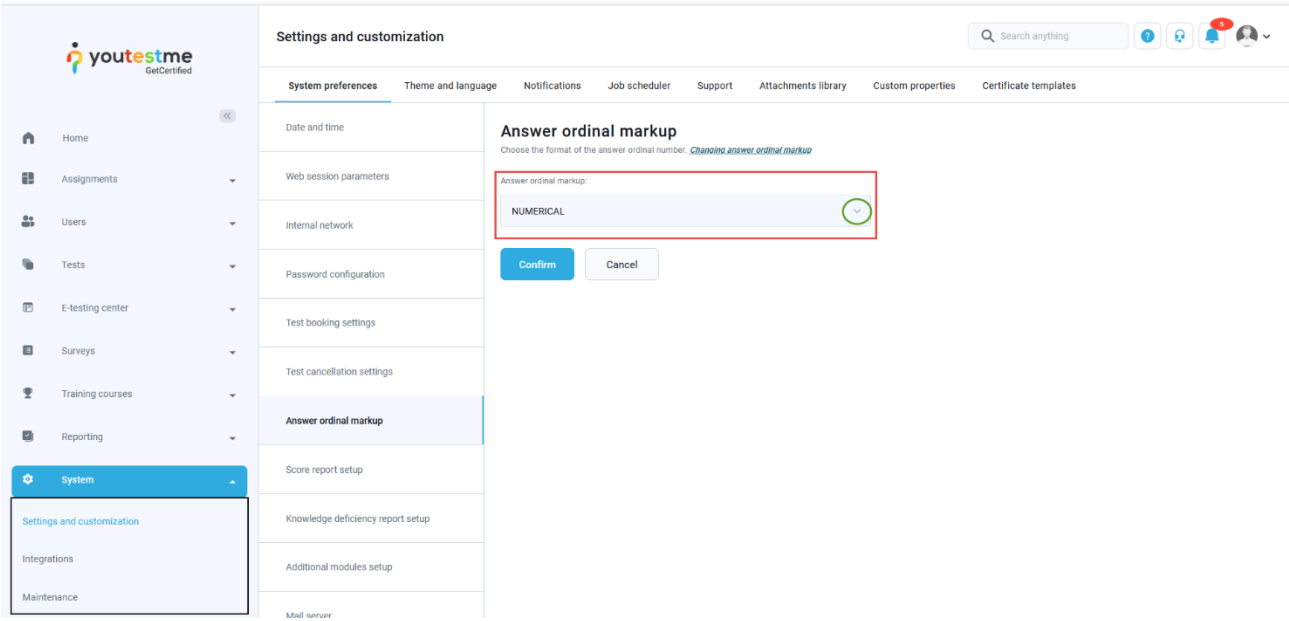

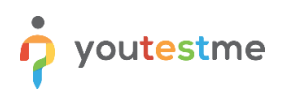

#### <span id="page-3-0"></span>2.3 Paragraph type field

This is also known as an essay-type field. It allows writing input using more characters, various styles, and paragraphs.

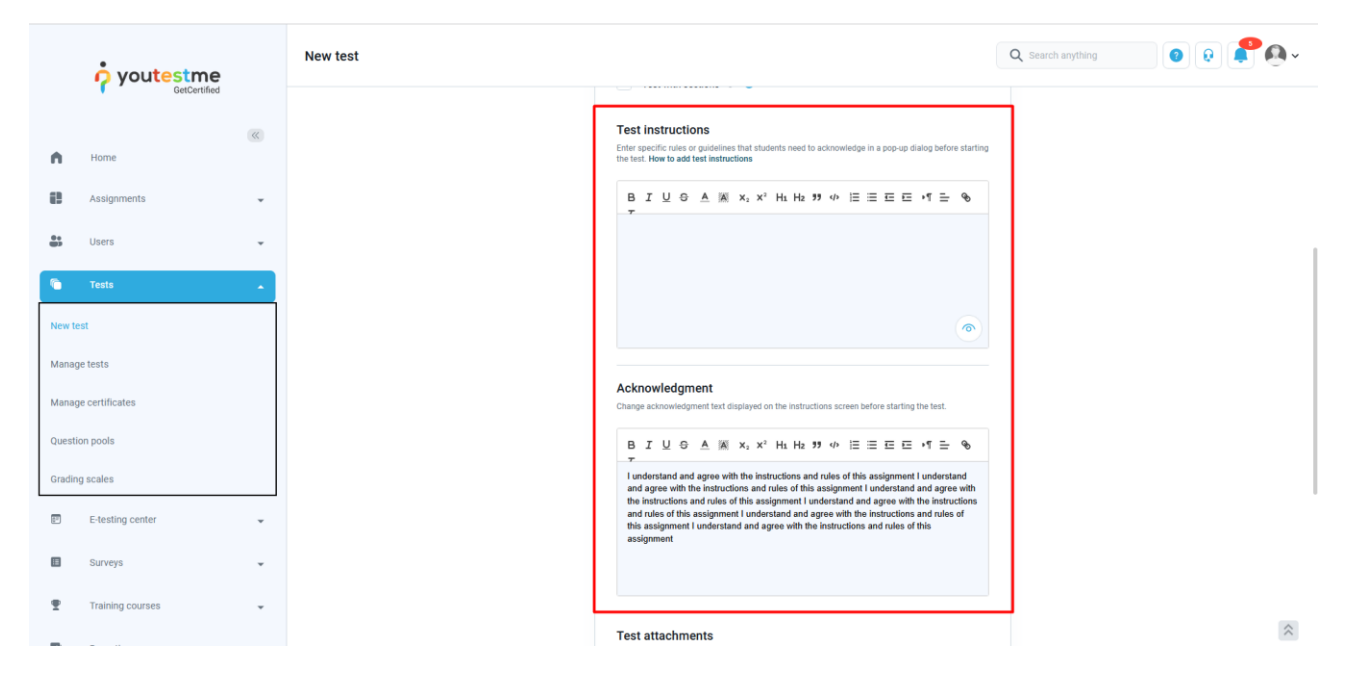

#### <span id="page-3-1"></span>2.4 Single selection type field

These fields include radio buttons and allow only one option to be selected.

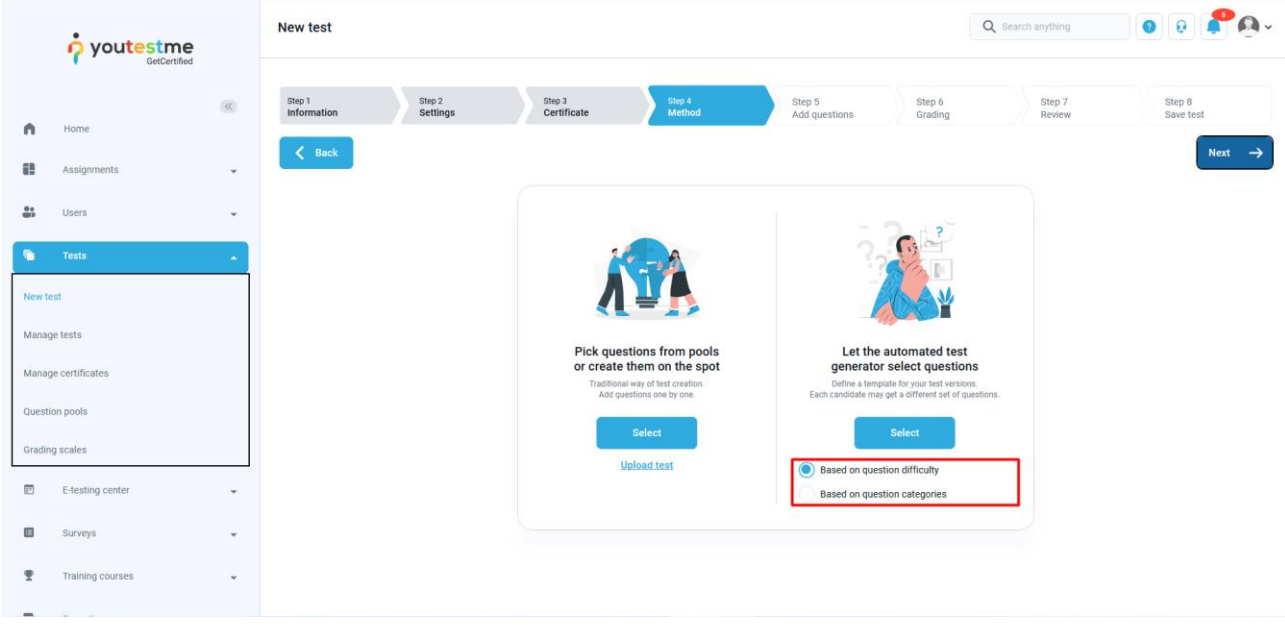

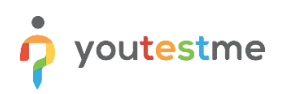

#### <span id="page-4-0"></span>2.5 Spinner type field

These fields usually contain numeric values that can be adjusted on a scale. They include a double arrow icon to indicate the value adjustment.

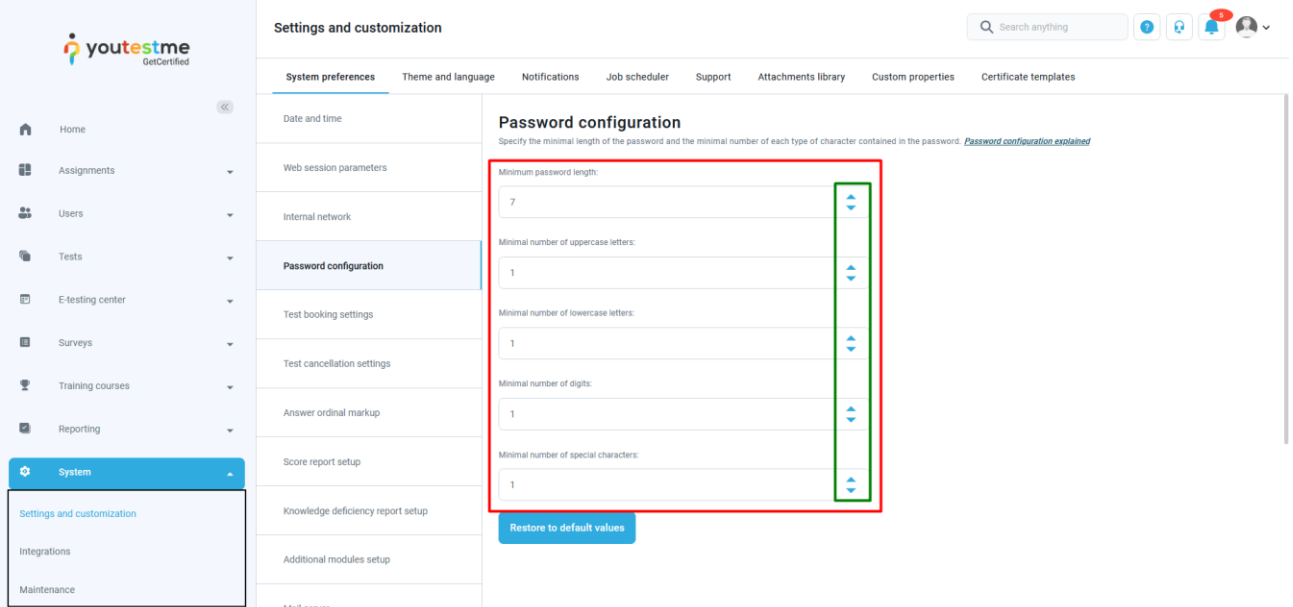

## <span id="page-4-1"></span>2.6 Password type field

To enable editing in password type fields, use the **Space** button.

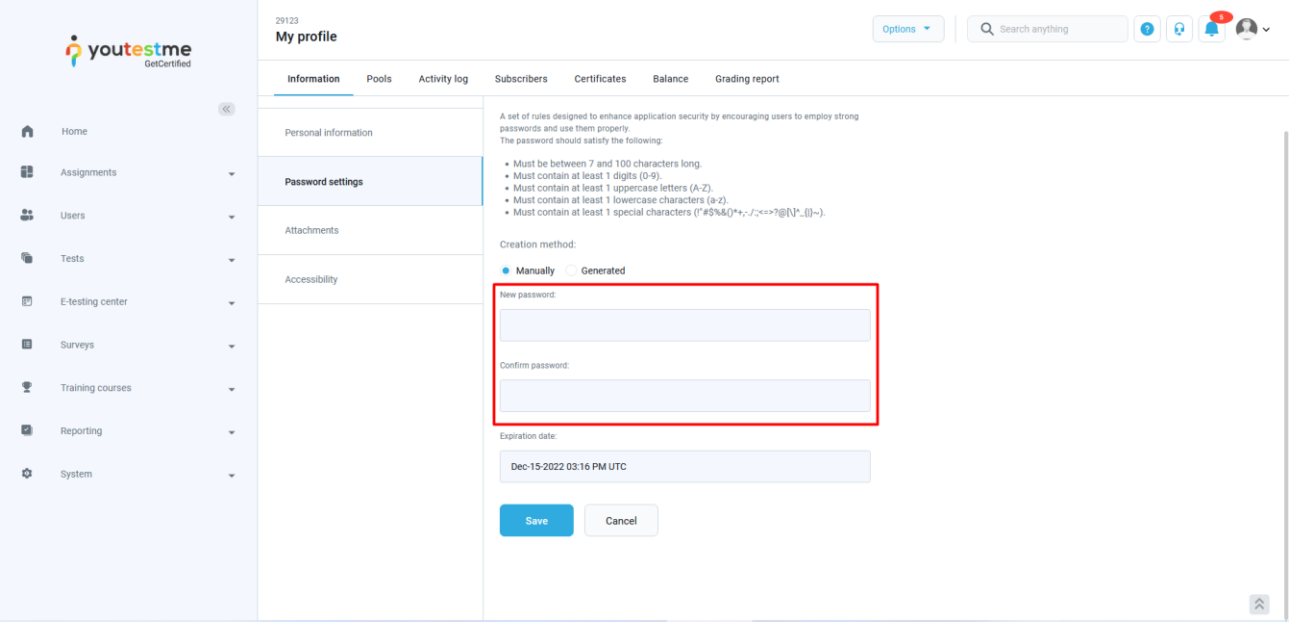

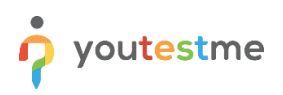

# <span id="page-5-0"></span>2.7 Checkbox type field

The checkbox field type allows selecting multiple options and checking the field to imply agreement with a statement.

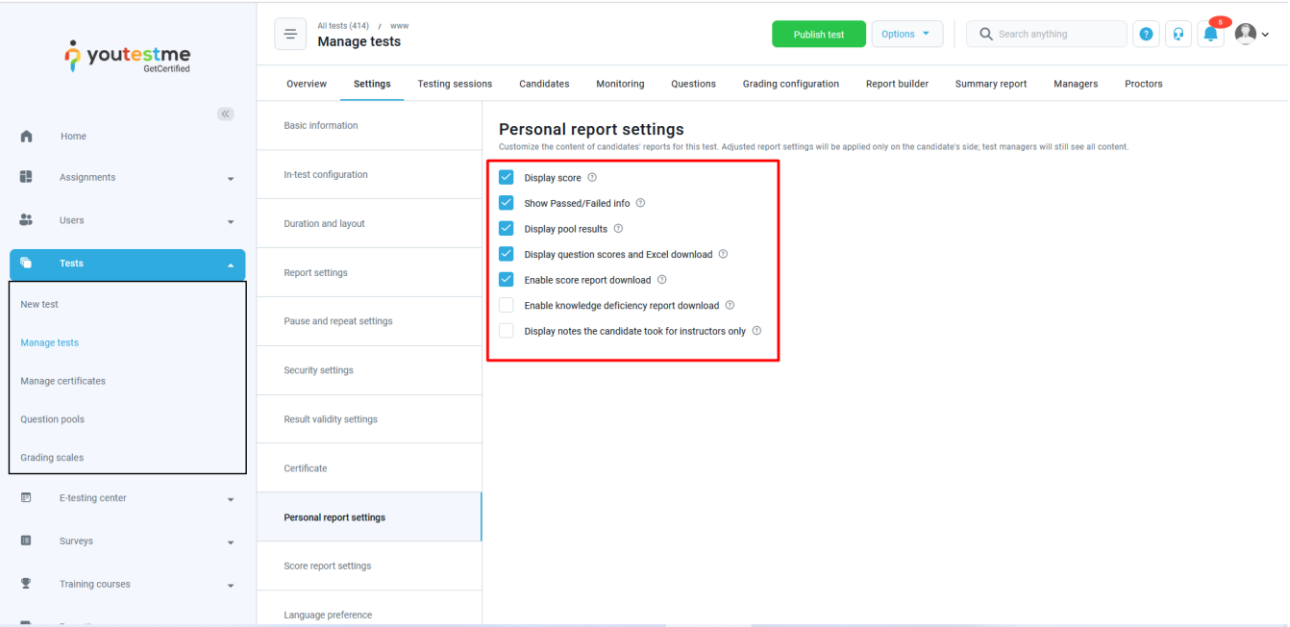

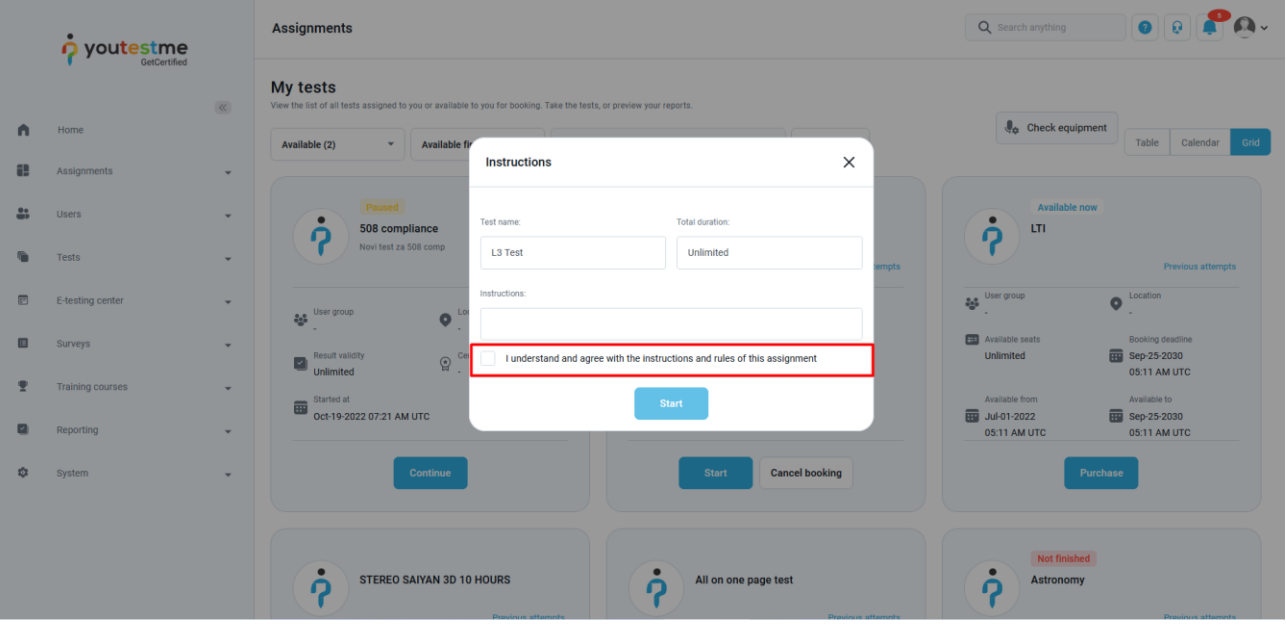

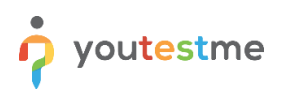

## <span id="page-6-0"></span>2.8 Calendar type field

These fields are used to specify dates and times. They usually resemble text fields but reveal a calendar and clock when selected.

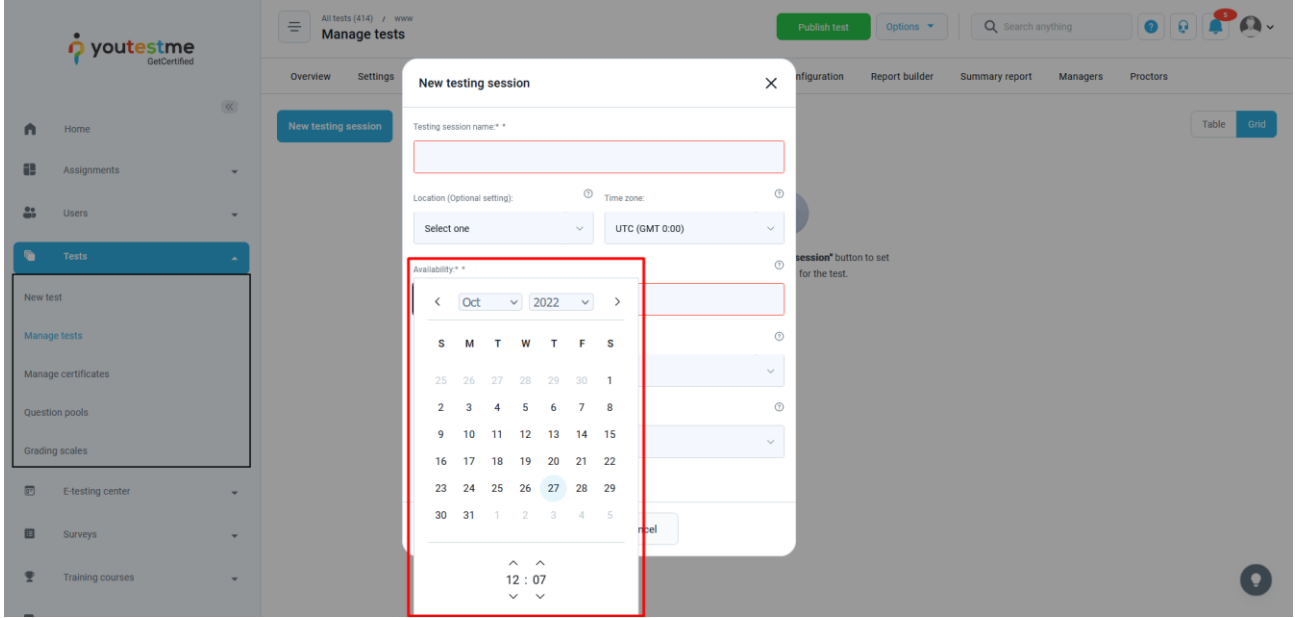

#### <span id="page-6-1"></span>2.9 Email type field

Email type fields are used for email address input.

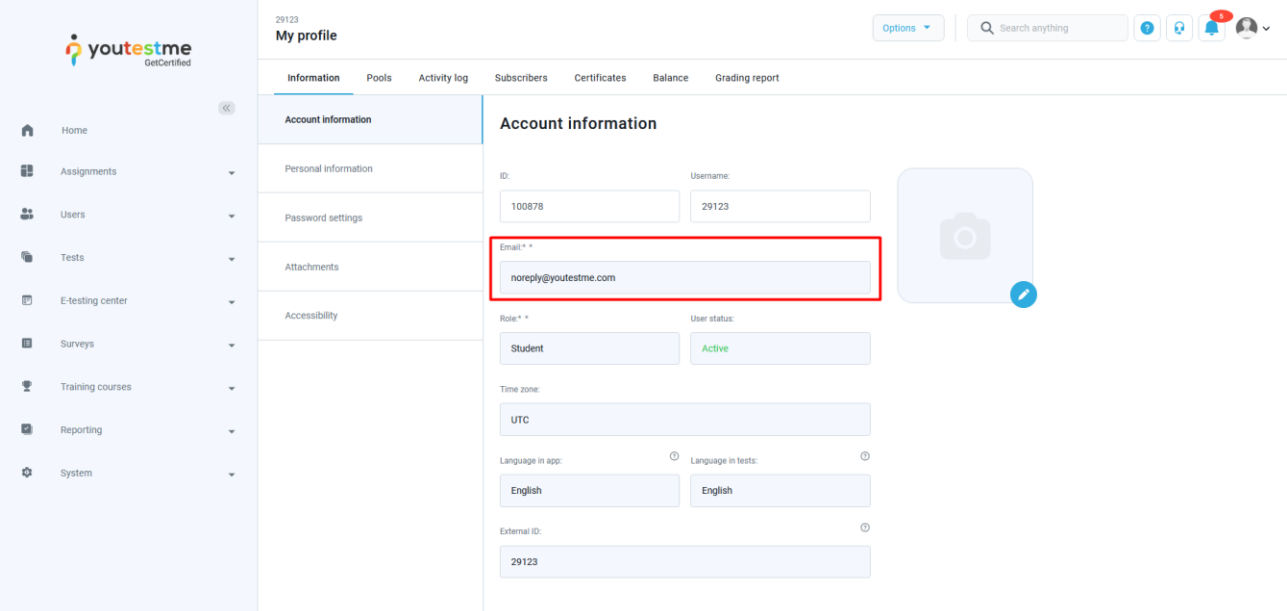

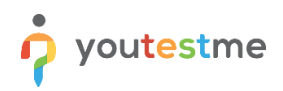

**Note**: All these label components are read by the screen reader. However, some fields have hidden labels recognized by the screen reader, such as **search** fields.

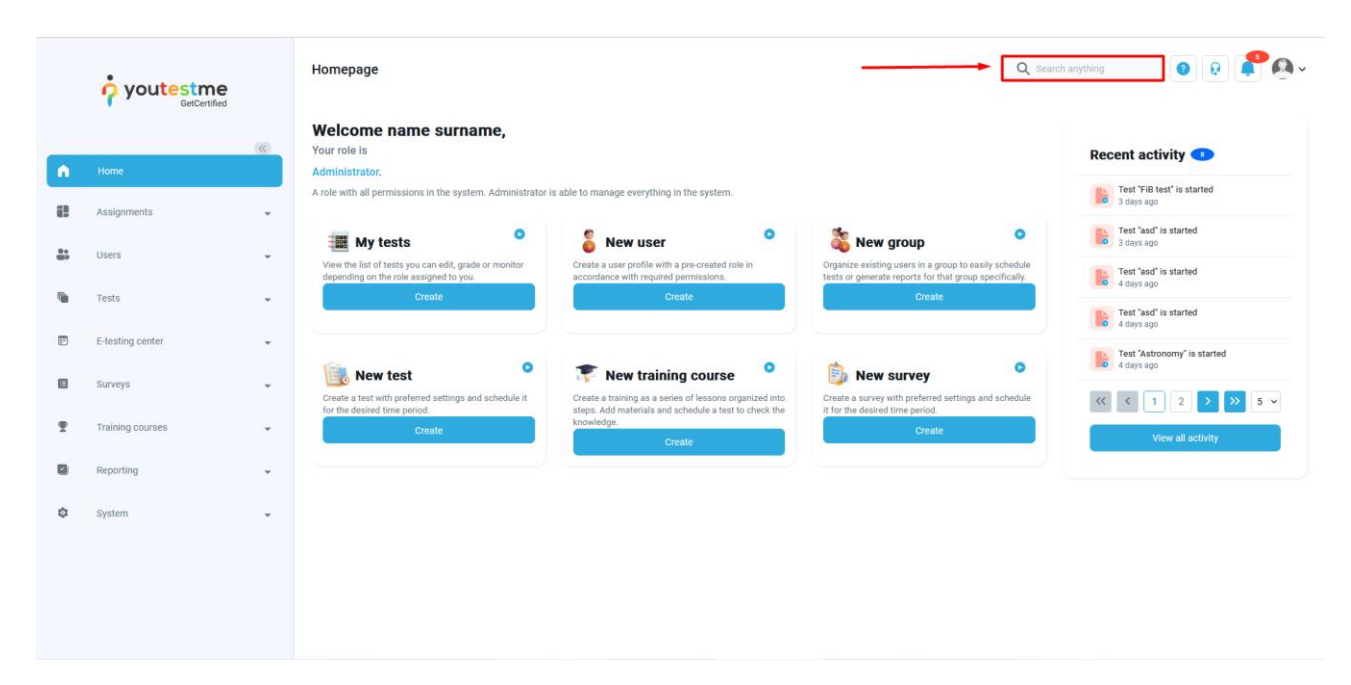